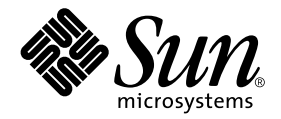

# Guide d'installation et notes de mise à jour de Sun Enterprise Server ™ Alternate Pathing 2.3.1

Sun Microsystems, Inc. 901 San Antonio Road Palo Alto,CA 94303-4900 U.S.A. +650-960-1300

Référence n˚ : 806-5829-10 Octobre 2000, révision A

Envoyez vos commentaires sur ce document à : docfeedback@sun.com

Copyright 2000 Sun Microsystems, Inc., 901 San Antonio Road, Palo Alto, Californie 94303 Etats-Unis. Tous droits réservés. Ce produit ou document est protégé par un copyright et distribué avec des licences qui en restreignent l'utilisation, la copie, la distribution, et la décompilation. Aucune partie de ce produit ou document ne peut être reproduite sous aucune forme, par quelque moyen que ce soit, sans l'autorisation préalable et écrite de Sun et de ses bailleurs de licence, s'il y en a. Le logiciel détenu par des tiers, et qui comprend la technologie relative aux polices de caractères, est protégé par un copyright et licencié par des fournisseurs de Sun.

Des parties de ce produit pourront être dérivées des systèmes Berkeley BSD licenciés par l'Université de Californie. UNIX est une marque déposée aux Etats-Unis et dans d'autres pays et licenciée exclusivement par X/Open Company, Ltd. La notice suivante est applicable à Netscape Communicator™: (c) Copyright 1995 Netscape Communications Corporation. Tous droits réservés.

Sun, Sun Microsystems, le logo Sun, AnswerBook2, docs.sun.com, et Solaris sont des marques de fabrique ou des marques déposées, ou marques de service, de Sun Microsystems, Inc. aux Etats-Unis et dans d'autres pays. Toutes les marques SPARC sont utilisées sous licence et sont des marques de fabrique ou des marques déposées de SPARC International, Inc. aux Etats-Unis et dans d'autres pays. Les produits portant les marques SPARC sont basés sur une architecture développée par Sun Microsystems, Inc.

L'interface d'utilisation graphique OPEN LOOK et Sun™ a été développée par Sun Microsystems, Inc. pour ses utilisateurs et licenciés. Sun reconnaît les efforts de pionniers de Xerox pour la recherche et le développement du concept des interfaces d'utilisation visuelle ou graphique pour l'industrie de l'informatique. Sun détient une licence non exclusive de Xerox sur l'interface d'utilisation graphique Xerox, cette licence couvrant également les licenciés de Sun qui mettent en place l'interface d'utilisation graphique OPEN LOOK et qui en outre se conforment aux licences écrites de Sun.

CETTE PUBLICATION EST FOURNIE "EN L'ETAT" ET AUCUNE GARANTIE, EXPRESSE OU IMPLICITE, N'EST ACCORDEE, Y COMPRIS DES GARANTIES CONCERNANT LA VALEUR MARCHANDE, L'APTITUDE DE LA PUBLICATION A REPONDRE A UNE UTILISATION PARTICULIERE, OU LE FAIT QU'ELLE NE SOIT PAS CONTREFAISANTE DE PRODUITS DE TIERS. CE DENI DE GARANTIE NE S'APPLIQUERAIT PAS, DANS LA MESURE OU IL SERAIT TENU JURIDIQUEMENT NUL ET NON AVENU.

SunAttributions du SSP Sun Enterprise 10000 :

Ce logiciel est protégé par un copyright détenu par les Regents of the University of California, Sun Microsystems, Inc., et des parties tierces. Les conditions suivantes s'appliquent à tous les fichiers associés au logiciel sauf spécification autre explicite dans les différents fichiers.

Les auteurs concèdent par le présent avis le droit d'utiliser, de copier, de distribuer et de concéder sous licence ce logiciel et la documentation qui l'accompagne à quelques fins que ce soit, à condition que les avis de copyright existants soient conservés sur toutes les copies et que le présent avis figure dans son intégralité dans toute distribution. Aucun accord écrit, licence ni redevance n'est nécessaire pour les utilisations autorisées. Toute modification de ce logiciel peut faire l'objet d'un copyright par ses auteurs et ne doit pas nécessairement suivre les conditions de licence ici décrites, à condition que les nouvelles conditions soient clairement indiquées sur la première page de chacun des fichiers auxquels elles s'appliquent.

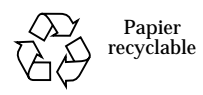

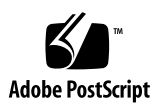

## Table des matières

**1. [Installation de Alternate Pathing 2.3.1 sur les serveurs Sun Enterprise 1](#page-4-0)** [Première installation de AP ou mise à jour 1](#page-4-1) ▼ [Installation ou mise à jour à partir du Web](#page-5-0) 2 ▼ [Installation ou mise à jour à partir d'un CD-ROM 2](#page-5-1) ▼ [Montage d'un CD-ROM sur NFS™](#page-6-0) 3 [Première installation de AP](#page-7-0) 4 [Patch ssd 5](#page-8-0) ▼ [Installation de AP 2.3.1 en utilisant Web Start](#page-9-0) 6 ▼ [Installation manuelle d'AP 2.3.1 7](#page-10-0) ▼ [Configuration de AP](#page-12-0) 9 [Installation de la collection AnswerBook2 AP 2.3.1](#page-16-0) 13 [Collection AnswerBook2 AP 2.3.1 1](#page-16-1)3 ▼ [Installation de la collection AnswerBook2 AP 2.3.1 1](#page-17-0)4 [Avant d'effectuer une mise à jour de AP](#page-18-0) 15 [Sauvegarde de votre serveur](#page-19-0) 16 [Entrées de la base de données AP non enregistrées](#page-19-1) 16 [Consultation de la documentation utilisateur des autres logiciels](#page-20-0) 17 [Mise à jour simultanée de AP et du logiciel Solaris 1](#page-20-1)7

[Partitions des bases de données AP 1](#page-20-2)7

[Partition du disque "root" 1](#page-21-0)8 [Patch ssd 1](#page-21-1)8

[Réalisation d'une mise à jour de AP](#page-21-2) 18

Mise à jour vers AP  $2.3.1$  19

#### **2. [AP 2.3.1 sur les serveurs Sun Enterprise](#page-28-0) 25**

[AP 2.3.1 sur les serveurs Sun Enterprise 2](#page-28-1)5

[Problèmes d'installation 2](#page-28-2)5

[Problèmes d'ordre général 2](#page-30-0)7

[Périphériques pris en charge](#page-30-1) 27

[Périphériques SunFDDI et Gigabit Ethernet](#page-32-0) 29

[Sun StorEdge A3000](#page-32-1) 29

[Sun StorEdge A5000](#page-32-2) 29

[Sun StorEdge A7000](#page-32-3) 29

[Sun StorEdge T3](#page-32-4) 29

[Compatibilité logicielle](#page-32-5) 29

[Problèmes de reconfiguration dynamique \(DR, Dynamic](#page-33-0) [Reconfiguration\)](#page-33-0) 30

[Problèmes liés au disque d'initialisation](#page-33-1) 30

[Problèmes liés à IPMP 3](#page-33-2)0

[Problèmes liés au gestionnaire de ports Fibre Channel Sun \(](#page-33-3)usoc/  $f_p$ ) 30

[Où trouver de la documentation sur AP 3](#page-34-0)1

[Bugs connus/RFE](#page-34-1) 31

[Bugs corrigés](#page-35-0) 32

[Autres bugs 3](#page-35-1)2

[Autres bugs corrigés 3](#page-35-2)2

# <span id="page-4-0"></span>Installation de Alternate Pathing 2.3.1 sur les serveurs Sun Enterprise

Vous trouverez dans ce chapitre des instructions permettant d'effectuer une première installation ou une mise à jour vers Alternate Pathing (AP) 2.3.1. Avec l'introduction de AP 2.3.1, les instructions relatives à la première installation et à la mise à jour s'appliquent désormais aux serveurs Enterprise*™* 3x00, 4x00, 5x00, 6x00 et 10000.

## <span id="page-4-1"></span>Première installation de AP ou mise à jour

L'installation des modules AP nécessite environ 2,7 Mo d'espace disque sur le serveur. Le tableau ci-dessous indique la taille totale du logiciel AP par système de fichiers.

| Système de fichiers | <b>Taille</b> |  |
|---------------------|---------------|--|
| /usr                | 317 Ko        |  |
| $\sqrt{2}$          | $1,3$ Mo      |  |
| /etc                | 13 Ko         |  |
| /kernel             | 1528 Ko       |  |
| /sbin               | 1481 Ko       |  |

**TABLEAU 1-1** Taille des systèmes de fichiers AP

AP nécessite une partition de disque entière d'au moins 300 Ko pour chaque copie de la base de données. Pour plus d'informations sur le partitionnement des bases de données AP, reportez-vous au chapitre 2, "La base de données Alternate Pathing" dans le *Guide de l'utilisateur de la fonctionnalité Alternate Pathing 2.3.1 sur un serveur Sun Enterprise*.

Les instructions d'installation fournies dans cette section supposent que l'environnement d'exploitation Solaris 2.6, Solaris 7 ou Solaris 8 est déjà installé sur votre système. AP 2.3.1 ne fonctionne pas avec les versions antérieures à l'environnement 2.6.

### <span id="page-5-0"></span>▼ Installation ou mise à jour à partir du Web

- **1. En utilisant votre navigateur Web, ouvrez** http://www.sun.com/servers/sw/
- **2. Cliquez sur le lien Enterprise Alternate Pathing (AP).**
- **3. Cliquez sur le lien** Click here to download**.** Le fichier qui sera déchargé s'appellera ap\_2\_3\_1\_sparc.zip.
- **4. Connectez-vous en tant que super-utilisateur.**
- **5. Passez au répertoire dans lequel vous avez déchargé le logiciel :**

# **cd** */répertoire\_téléchargement*

**6. Extrayez le fichier déchargé en tapant :**

# **unzip -v ap2\_3\_1\_sparc.zip**

Les modules AP 2.3.1 sont situés dans /*répertoire\_téléchargement*/ap\_2\_3\_1-sparc/ Product et les scripts d'installation et de mise à jour dans / *répertoire\_téléchargement*/ap\_2\_3\_1-sparc/Tools.

**7. Passez à "Première installation de AP", page 4 ou à "Avant d'effectuer une mise à jour de AP", page 15.**

### <span id="page-5-1"></span>▼ Installation ou mise à jour à partir d'un CD-ROM

**1. Insérez le "CD Supplement pour l'environnement d'exploitation Solaris 8" dans le lecteur de CD-ROM.**

Laissez le temps au système de gestion de volumes de monter le CD.

**Remarque –** Si votre lecteur de CD-ROM n'est pas le lecteur local de votre système (par exemple, sur un Sun Enterprise 10000) et si vous ne savez pas bien comment effectuer une installation à distance en utilisant un CD-ROM, reportez-vous à "Montage d'un CD-ROM sur NFS™", page 3 ou au *Solaris System Administration Guide*.

Les modules de AP 2.3.1 se trouvent dans :

/cdrom/cdrom0/Alternate\_Pathing\_2.3.1/Product

Les scripts d'installation et de mise à jour dans :

```
/cdrom/cdrom0/Alternate_Pathing_2.3.1/Tools
```
**2. Connectez-vous en tant que super-utilisateur et passez (**cd**) au répertoire d'installation** Product **:**

```
# cd /cdrom/cdrom0/Alternate_Pathing_2.3.1/Product
```
**3. Passez à "Première installation de AP", page 4 ou à "Avant d'effectuer une mise à jour de AP", page 15.**

### <span id="page-6-0"></span>▼ Montage d'un CD-ROM sur NFS™

**1. Connectez-vous en tant que super-utilisateur et vérifiez si le système de gestion des volumes (volume manager) fonctionne sur votre machine :**

```
# ps -ef | grep vold
```
- **2. Si vous voyez qu'une entrée contient** /usr/sbin/vold**, c'est que volume manager fonctionne sur votre système.**
	- Si volume manager fonctionne, passez à l'étape 3.
	- Si volume manager ne fonctionne pas sur votre système, tapez ce qui suit :

# **/etc/init.d/volmgt start**

**3. Vérifiez si NFS fonctionne sur votre système :**

# **ps -ef | grep nfsd**

■ Si vous voyez qu'une entrée contient /usr/lib/nfs/nfsd, c'est que nfsd fonctionne sur votre système. Tapez :

# **share -F nfs -o ro /cdrom/cdrom0/Alternate\_Pathing\_2.3.1**

■ Sinfsd ne fonctionne pas, tapez :

```
# /etc/init.d/nfs.server start
# share -F nfs -o ro /cdrom/cdrom0/Alternate_Pathing_2.3.1
```
**4. Connectez-vous en tant que super-utilisateur à une machine cible et passez (**cd**) au répertoire de la machine source :**

```
# cd /net/machine_source/cdrom/cdrom0/Alternate_Pathing_2.3.1
```
Si vous ne réussissez pas à passer à ce répertoire et si vous ne disposez pas d'un dispositif de montage automatique sur votre réseau, créez un point de montage sur la machine cible et montez le répertoire Product :

```
# mkdir /produits_distants
# /usr/sbin/mount -F nfs -r machine_source:/cdrom/cdrom0/
Alternate_Pathing_2.3.1 /produits_distants
# cd /produits_distants
```
**5. A ce stade, vous pouvez procéder à l'installation, consultez "Première installation de AP", page 4 ou "Avant d'effectuer une mise à jour de AP", page 15.**

Une fois l'installation terminée, vous pouvez démontez (umount) le CD-ROM en utilisant :

# **umount** *machine\_source***/cdrom**

# <span id="page-7-0"></span>Première installation de AP

Les instructions fournies dans cette section s'appliquent à un environnement où AP n'est pas encore installé et configuré. Si une version de AP est déjà installée et configurée sur votre système, reportez-vous à la procédure décrite à la section "Avant d'effectuer une mise à jour de AP", page 15 pour installer AP 2.3.1. Cette procédure utilise des scripts permettant de sauvegarder la configuration actuelle de AP, puis de restaurer cette configuration après l'installation des modules AP 2.3.1.

Les instructions d'installation fournies dans cette section supposent que l'environnement d'exploitation Solaris 2.6, Solaris 7 ou Solaris 8 est déjà installé sur votre système. AP 2.3.1 ne fonctionne pas avec les versions antérieures à l'environnement Solaris 2.6.

**Remarque –** L'installation du logiciel AP 2.3.1 repose sur votre environnement d'exploitation. Si par la suite vous mettez à jour votre environnement d'exploitation Solaris, vous devrez réinstaller AP 2.3.1 en suivant la procédure de mise à jour de AP 2.3.1. Reportez-vous à "Avant d'effectuer une mise à jour de AP", page 15. Pour plus d'informations sur la réalisation d'une mise à jour simultanée, consultez "Mise à jour simultanée de AP et du logiciel Solaris", page 17.

## <span id="page-8-0"></span>Patch ssd

AP 2.3.1 a besoin d'un patch ssd(7D). L'installation de AP 2.3.1 contrôle la présence de ce patch. Si ce patch est absent, le message suivant, selon votre configuration, risque de s'afficher :

```
Alternate Pathing Subsystem Drivers
(sparc) 2.3.1,REV=2000.05.09.11.28
Copyright 2000 Sun Microsystems, Inc. All rights reserved.
## Executing checkinstall script.
Determining patch requirements...
Verifying required patches are installed...
Required patches not installed: 109524-01
###
### Patch verification failed.
### Alternate Pathing 2.3.1 requires this package.
### You MUST apply the required patches before
### proceeding.
###
### PACKAGE INSTALLATION FAILED.
###
checkinstall script suspends
Installation of <SUNWapdv> was suspended (administration).
No changes were made to the system.
```
Les patchs requis sont les suivants :

- le n°105356-15 pour Solaris 2.6,
- $\blacksquare$  le n°107458-09 pour Solaris 7,
- le n˚109524-01 pour Solaris 8.

Vous pouvez vous procurer ces patchs auprès de SunSolve à l'URL : http://sunsolve.sun.com.

**Remarque –** Pour toute information sur ce patch, consultez la section "Autres bugs corrigés", page 32 (bug Sun n˚4295457).

Vous pouvez utiliser Web Start pour installer le logiciel AP 2.3.1 et, en option, la collection AP 2.3.1 AnswerBook2, ou pouvez installer manuellement les modules AP et AnswerBook en utilisant pkgadd.

Pour installer manuellement AP 2.3.1, passez à "Installation manuelle d'AP 2.3.1", page 7. Pour installer manuellement l'ensemble de documentation de AP 2.3.1, consultez "Installation de la collection AnswerBook2 AP 2.3.1", page 14.

Si un système de gestion des volumes de marque tierce est installé sur votre système, vous devez le déconfigurer en suivant les instructions du fabricant avant d'installer AP 2.3.1. Une fois la déconfiguration terminée ou si aucun système de gestion des volumes n'est installé sur votre système, allez à "Installation de AP 2.3.1 en utilisant Web Start", page 6 où vous trouverez la procédure Web Start ou à "Installation manuelle d'AP 2.3.1", page 7 pour la procédure manuelle.

## <span id="page-9-0"></span>▼ Installation de AP 2.3.1 en utilisant Web Start

Vous pouvez utiliser Web Start pour effectuer une première installation à partir d'un CD-ROM ou des fichiers que vous avez téléchargés du Web.

- **1. Connectez-vous en tant que superutilisateur.**
- **2. Fixez la variable d'environnement** DISPLAY**.**

Pour  $\operatorname{sh}(1)$  ou  $\operatorname{ksh}(1)$ , tapez :

```
# DISPLAY=nomhôte:0
# export DISPLAY
```
Où *nomhôte* est le nom d'hôte de la machine utilisée pour afficher graphiquement Web Start.

**3. Passez au répertoire du module AP 2.3.1 :**

■ Si vous avez téléchargé le logiciel du Web :

# **cd /***répertoire\_téléchargement***/ap\_2\_3\_1\_sparc/Product**

■ Si vous êtes en train d'installer la mise à jour à partir du CD-ROM :

# **cd /cdrom/cdrom0/Alternate\_Pathing\_2.3.1/Product**

- **4. Lancez Web Start en tapant ce qui suit :**
	- # **./installer**
- **5. Sélectionnez l'installation personnalisée (Custom Install), puis le logiciel Alternate Pathing 2.3.1 et, éventuellement, le produit Alternate Pathing 2.3.1 AnswerBook2.** Avec l'installation personnalisée, seuls les produits que vous sélectionnez sont installés.

**Remarque –** Vous pouvez installer les modules dans l'ordre de votre choix, l'essentiel étant de tous les installer. L'installation des modules dépend de si le patch ssd est présent ou non. Pour plus d'informations, consultez "Patch ssd", page 5.

#### **6. Vérifiez que vous disposez de suffisamment d'espace disque en regardant les valeurs affichées dans la boîte de dialogue Ready to Install.**

**7. Cliquez sur le bouton Install Now.**

Attendez que l'installation soit terminée et que la boîte de dialogue Installation Summary s'affiche.

**Remarque –** Si votre serveur Sun Enterprise n'est pas configuré pour supporter une fonctionnalité ou un périphérique supporté par Alternate Pathing, ajouter AP à votre serveur ne lui permettra pas d'utiliser cette fonctionnalité ou périphérique.

#### **8. Configurez AP.**

Vous trouverez un exemple des étapes à suivre dans "Configuration de AP", page 9. Consultez également le *Guide de l'utilisateur de la fonctionnalité Alternate Pathing 2.3.1*.

**Remarque –** Si vous utilisez IPv6, vos fichiers /etc/hostname porteront le nom /etc/hostname6.*xxx*. Bien que le contenu des fichiers IPv6 soit différent de celui des fichiers IPv4, en ce qui concerne l'installation de AP, les fichiers /etc/hostname6.*xxx* peuvent être traités comme les fichiers /etc/hostname.*xxx*. Pour plus d'informations sur IPv6, reportez-vous au *System Administration Guide, Volume 3.*

## <span id="page-10-0"></span>▼ Installation manuelle d'AP 2.3.1

- **1. Connectez-vous en tant que superutilisateur.**
- **2. Passez au répertoire du module AP 2.3.1** :
	- Si vous avez téléchargé le logiciel du Web :

# **cd /***répertoire\_téléchargement***/ap\_2\_3\_1\_sparc/Product**

■ Si vous êtes en train d'installer la mise à jour à partir du CD-ROM :

# **cd /cdrom/cdrom0/Alternate\_Pathing\_2.3.1/Product**

**3. Installez les modules du domaine AP 2.3.1 sur le serveur :**

```
# pkgadd -d . SUNWapdoc SUNWapdv SUNWapr SUNWapu
```
**Remarque –** Vous pouvez installer les modules dans l'ordre de votre choix, l'essentiel étant de tous les installer. L'installation des modules dépend de si le patch ssd est présent ou non. Pour plus d'informations, consultez "Patch ssd", page 5.

Le logiciel affiche brièvement les informations relatives aux droits d'auteur, aux marques commerciales et aux licences pour chaque module, puis affiche des messages sur les actions pkgadd(1M) suivies pour installer le module, dont la liste des fichiers et répertoires qui sont installés. Selon votre configuration, les messages suivants peuvent s'afficher :

```
This package contains scripts which will be executed
with superuser permission during the process of installing this
package.
```

```
Do you want to continue with the installation of this
package [y,n,?]
```
Tapez **y** à chacune des invites pour poursuivre.

Lorsque cette partie de l'installation est terminée, les modules AP 2.3.1 ont tous été installés et l'invite du superutilisateur s'affiche.

**Remarque –** Si votre serveur Sun Enterprise n'est pas configuré pour supporter une fonctionnalité ou un périphérique supporté par Alternate Pathing, ajouter AP à votre serveur ne lui permettra pas d'utiliser cette fonctionnalité ou périphérique.

**4. Retirez, le cas échéant, le CD Sun Computer Systems Supplement du lecteur de CD-ROM :**

```
# cd /
# eject cdrom
```
#### **5. Configurez AP.**

Vous trouverez un exemple des étapes à suivre dans "Configuration de AP", page 9. Consultez également le *Guide de l'utilisateur de la fonctionnalité Alternate Pathing 2.3.1*.

**Remarque –** Si vous utilisez IPv6, vos fichiers /etc/hostname porteront le nom /etc/hostname6.*xxx*. Bien que le contenu des fichiers IPv6 soit différent de celui des fichiers IPv4, en ce qui concerne l'installation de AP, les fichiers /etc/ hostname6.*xxx* peuvent être traités comme les fichiers /etc/hostname.*xxx*. Pour plus d'informations sur IPv6, reportez-vous au *System Administration Guide, Volume 3.*

### <span id="page-12-0"></span>▼ Configuration de AP

**1. Créez de trois à cinq bases de données AP :**

# **apdb -c** *tranche\_disque\_brute*

**Remarque –** Pour plus d'informations sur les partitions de disques pour la base de données AP, consultez le *Guide de l'utilisateur de la fonctionnalité Alternate Pathing 2.3.1*.

#### **2. Créez les métadisques AP.**

Vous devez connaître la configuration de la machine hôte pour identifier les ports qui sont reliés à une même pile de disques. La procédure suivante est basée sur les ports sf. Il se peut toutefois que vos ports soient différents (ils varient en fonction de la configuration de l'hôte).

#### **a. Affichez tous les ports et leurs nœuds d'unité de disque :**

```
# apinst
sf:0
   /dev/dsk/c1t0d0
   /dev/dsk/c1t1d0
   /dev/dsk/c1t2d0
   /dev/dsk/c1t3d0
   /dev/dsk/c1t4d0
   /dev/dsk/c1t5d0
sf:1/dev/dsk/c2t0d0
   /dev/dsk/c2t1d0
   /dev/dsk/c2t2d0
   /dev/dsk/c2t3d0
   /dev/dsk/c2t4d0
   /dev/dsk/c2t5d0
```
**b. Créez un groupe de chemins d'accès aux disques non-enregistré :**

```
# apdisk -c -p sf:0 -a sf:1
# apconfig -S -u
```
Où :

-c permet de créer le groupe de chemins d'accès

-p désigne le chemin d'accès primaire

-a désigne le chemin d'accès alternatif

Vous pouvez vérifier les résultats de la commande en exécutant apconfig(1M), comme indiqué ci-dessus.

**c. Enregistrez les entrées dans la base de données :**

# **apdb -C**

Vous pouvez vérifier les résultats de la commande ci-dessus en exécutant apconfig -S.

**d. Si vous comptez placer le disque d'initialisation sous le contrôle de AP, exécutez la commande** apboot(1M) **pour définir le nouveau périphérique d'initialisation AP :**

# **apboot** *nom\_métadisque*

La commande apboot(1M) modifie les fichiers /etc/vfstab et /etc/system. La variable *nom métadisque* doit être définie comme suit : mcxtxdx.

**e. Modifiez les références utilisant un nœud de périphérique physique (c'est-àdire un chemin d'accès commençant par** /dev/dsk **ou** /dev/rdsk**) afin d'utiliser le nœud de périphérique de métadisque correspondant (c'est-à-dire, un chemin d'accès commençant par** /dev/ap/dsk **ou** /dev/ap/rdsk**).**

Si la partition est montée sous un chemin d'accès physique, démontez-la puis remontez-la sous le chemin d'accès du métadisque en utilisant respectivement umount et mount.

Examinez le fichier /etc/vfstab pour identifier les périphériques physiques devant être changés en métapériphériques AP. Si nécessaire, éditez le fichier /etc/vfstab afin d'effectuer les modifications nécessaires.

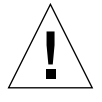

**Attention –** Vous devez avoir une bonne maîtrise de l'administration système pour pouvoir modifier le fichier /etc/vfstab. Si vos systèmes de fichiers ne sont pas configurés correctement dans le fichier /etc/vfstab, vous risquez de perdre des données et/ou de ne plus réussir à réinitialiser le serveur.

#### **3. Créez des métaréseaux AP (pour réseaux non primaires).**

**Remarque –** La procédure suivante doit s'appliquer à tous les réseaux pour lesquels vous désirez définir un deuxième chemin d'accès *à l'exception* du réseau primaire.

#### **a. Créez le groupe de chemins de réseau :**

```
# apnet -c -a interface_réseau -a interface_réseau
# apconfig -N -u
...
```
Comme indiqué ci-dessus, vous pouvez vérifier les résultats de la commande apnet(1M) en exécutant apconfig(1M).

#### **b. Enregistrez les entrées du groupe de chemins de réseau dans la base de données.**

#### # **apdb -C**

Vous pouvez vérifier les résultats de la commande apdb(1M) en exécutant la commande apconfig(1M) avec l'option -N.

**c. Supprimez toutes les utilisations directes des deux membres des groupes de chemins de réseau.**

Si l'interface physique est plombée et si elle ne correspond pas à l'interface que vous comptez utiliser pour exécuter les commandes de configuration du métaréseau, exécutez la commande ifconfig(1M) pour déplomber l'interface physique.

**d. Créez un fichier** /etc/hostname.mether*x* **(par exemple,** hostname.mether0**) pour les différents métaréseaux que vous voulez configurer lors de l'initialisation du serveur.**

**Remarque –** Si vous utilisez IPv6, vos fichiers /etc/hostname porteront le nom /etc/hostname6.*xxx*. Bien que le contenu des fichiers IPv6 soit différent de celui des fichiers IPv4, en ce qui concerne l'installation de AP, les fichiers /etc/ hostname6.*xxx* peuvent être traités comme les fichiers /etc/hostname.*xxx*. Pour plus d'informations sur IPv6, reportez-vous au *System Administration Guide, Volume 3.*

- **4. Créez le métaréseau AP du réseau primaire.**
	- **a. Affichez le contenu des fichiers** /etc/nodename **et** /etc/hostname.*xxxxx* **(par exemple,** hostname.hme0**) pour vérifier que le nom de l'interface est identique dans les deux fichiers.**

**Remarque –** Si vous utilisez IPv6, vos fichiers /etc/hostname porteront le nom /etc/hostname6.*xxx*. Bien que le contenu des fichiers IPv6 soit différent de celui des fichiers IPv4, en ce qui concerne l'installation de AP, les fichiers /etc/hostname6.*xxx* peuvent être traités comme les fichiers /etc/hostname.*xxx*. Pour plus d'informations sur IPv6, reportez-vous au *System Administration Guide, Volume 3.*

**b. Créez le groupe de chemins du réseau primaire :**

# **apnet -c -a** *interface1\_réseau* -a *interface2\_réseau*

Où :

- -c crée le nouveau groupe de chemins du réseau primaire
- -a désigne le premier chemin d'accès du réseau
- -a le deuxième chemin d'accès du réseau
- **c. Enregistrez l'entrée du groupe de chemins du réseau dans la base de données :**

```
# apdb -C
# apconfig -N
```
Comme indiqué ci-dessus, vous pouvez vérifier les résultats de la commande apdb(1M) en exécutant apconfig(1M).

**d. Renommez le fichier** /etc/hostname.*xxxx* **en** /etc/hostname.mether*x* **pour configurer le réseau lors de l'initialisation du serveur.**

Par exemple :

# **mv hostname.hme0 hostname.mether0**

**5. Si vous comptez utiliser un système de gestion de volumes tel que Solstice DiskSuite***™* **(SDS) ou VERITAS Volume Manager***™* **(VxVM), configurez le système de gestion de volumes selon les instructions du fournisseur.**

**Remarque –** Assurez-vous que votre système de gestion de volumes est pris en charge par votre version de Solaris (version 2.6, version 7 ou version 8).

■ Problèmes liés à SDS

Pour créer des volumes SDS au-dessus de AP, utilisez les chemins d'accès des métadisques AP plutôt que les chemins d'accès physiques pour configurer vos volumes. SDS reconnaît et effectue correctement l'installation sur les métapériphériques AP existants sans aucune intervention particulière de l'utilisateur. ■ Problèmes liés à VxVM

Pour créer des volumes VxVM au-dessus de AP, utilisez les chemins d'accès des métadisques AP plutôt que les chemins d'accès physiques pour configurer vos volumes. VxVM reconnaît et effectue correctement l'installation sur les métapériphériques AP existants sans aucune intervention particulière de l'utilisateur.

VxVM peut encapsuler à la fois les disques d'initialisation ou de non initialisation en métapériphériques AP. De même, il peut encapsuler les bases de données AP sans que cela n'affecte AP. Toutefois, notez que les spécifications VxVM standard suivantes s'appliquent dans le cas de l'encapsulation :

- Une tranche s2 doit représenter l'ensemble du disque.
- Deux partitions libres doivent être disponibles. Les spécifications de la partition peuvent nécessiter l'abandon d'une base de données AP qui est souvent placée sur la tranche s4.
- Un "petit" espace disque doit être réservé au début ou à la fin du disque.

Les installations des logiciels VxDMP et AP s'excluent mutuellement : vous devez installer l'un ou l'autre de ces logiciels. VxDMP ne fonctionne pas avec DR.

#### **6. Réinitialisez le serveur (si nécessaire).**

Si vous venez de réinitialiser le serveur après avoir configuré un système de gestion de volumes, ignorez cette étape.

# <span id="page-16-0"></span>Installation de la collection AnswerBook2 AP 2.3.1

Cette section explique comment installer manuellement l'ensemble de documentation AnswerBook2 AP 2.3.1 en utilisant l'utilitaire d'installation standard, pkgadd.

### <span id="page-16-1"></span>Collection AnswerBook2 AP 2.3.1

Pour que vous puissiez installer la collection de documents AnswerBook2 AP 2.3.1, le logiciel serveur AnswerBook2 doit être installé. Pour les instructions d'installation de ce logiciel, consultez "Installing and Administering an AnswerBook2 Server" dans la collection AnswerBook2 Help Collection sur docs.sun.com. Vous pouvez vous procurer ce logiciel serveur auprès des sources suivantes :

- Le CD Documentation des environnements Solaris 7 et Solaris 8.
- Le Web (http://www.sun.com/software/ab2/index.html).

<span id="page-17-0"></span>▼ Installation de la collection AnswerBook2 AP 2.3.1

- **1. Connectez-vous en tant que super-utilisateur sur la machine sur laquelle vous voulez installer la collection AnswerBook2 AP 2.3.1.**
- **2. Si une version précédente du module SUNWabap est installée, supprimez-la en utilisant la commande** pkgrm **:**

# **pkgrm** SUNWabap

- **3. Passez au répertoire qui contient le module AnswerBook AP 2.3.1 :**
	- Si vous avez téléchargé le logiciel du Web :

# **cd /***répertoire\_téléchargement***/ap\_2\_3\_1\_sparc/Product**

■ Si vous êtes en train d'installer la mise à jour à partir du CD-ROM :

# **cd /cdrom/cdrom0/Alternate\_Pathing\_2.3.1/Product**

**4. Ajoutez le module SUNWabap en tapant ce qui suit :**

# **pkgadd -d .** SUNWabap

**5. Lorsque vous êtes invité à sélectionner une option d'installation, tapez 2 (installation complète) :**

Select an installation option: **2**

**6. Lorsque vous êtes invité à indiquer le chemin père de la collection AnswerBook2, tapez le chemin du répertoire dans lequel vous voulez mettre la collection AnswerBook2 AP 2.3.1.**

Nous vous conseillons d'installer la collection AnswerBook2 AP dans /opt.

Specify the parent path of this AnswerBook2 Collection directory: **/opt**

This package contains scripts which will be executed with super-user permission during the process of installing this package.

Do you want to continue with the installation of <SUNWabap> [y,n,?] **y**

Un message indique que l'installation du module SUNWabap a réussi.

Pour savoir comment lancer l'afficheur AnswerBook2 et afficher les collections de documents, consultez "Viewing Online Documentation Using the AnswerBook2 System" dans la collection AnswerBook2 Help Collection sur docs.sun.com.

## <span id="page-18-0"></span>Avant d'effectuer une mise à jour de AP

Cette section contient des informations et des recommandations relatives à la mise à jour vers AP 2.3.1 des serveurs Sun Enterprise.

AP 2.0, 2.0.1, 2.1 et 2.2 ne sont pas supportés sous l'environnement d'exploitation Solaris 8.

Le processus de mise à jour se décompose comme suit :

- sauvegarde de votre configuration courante,
- déconfiguration de AP,
- suppression de la version AP précédente,
- installation d'un jeu de modules AP de base,
- restauration de votre configuration AP.

A cet effet, des scripts sont fournis pour simplifier la procédure dans */répertoire\_téléchargement*/ap\_2\_3\_1\_sparc/Tools à partir du Web ou sur CD-ROM dans /cdrom/cdrom0/Alternate\_Pathing\_2.3.1/Tools.

**Remarque –** Si vous faites une mise à jour vers AP 2.3.1 sur *tous* les domaines Sun Enterprise 10000, vous pouvez ensuite retirer en toute sécurité le module SUNWapssp de la station de travail SSP en utilisant pkgrm. Si, toutefois, un domaine conserve une version antérieure de AP, vous ne devez *pas* retirer le logiciel AP de la station de travail SSP. Dans l'un ou l'autre cas, laisser AP sur la station de travail SSP n'a *aucune* incidence sur AP 2.3.1.

L'installation des modules exige environ 2,7 Mo d'espace disque. Le tableau cidessous indique la taille totale de chaque système de fichiers AP.

| Système de fichiers | <b>Taille</b>    |  |
|---------------------|------------------|--|
| /usr                | 317 Ko           |  |
|                     | $1.3 \text{ Mo}$ |  |
| /etc                | 13 Ko            |  |
| /kernel             | 1528 Ko          |  |
| /sbin               | 1481 Ko          |  |

**TABLEAU 1-2** Taille des systèmes de fichiers AP

**Remarque –** Lors du partitionnement du disque dur pendant l'installation de Solaris, réservez une partition de disque entière d'au moins 300 Ko à chaque copie de la base de données. Pour plus d'informations sur le partitionnement des bases de données AP, reportez-vous au chapitre 2, "La base de données Alternate Pathing" dans le *Guide de l'utilisateur de la fonctionnalité Alternate Pathing 2.3.1 sur un serveur Sun Enterprise*.

### <span id="page-19-0"></span>Sauvegarde de votre serveur

Sauvegardez systématiquement les données de votre serveur avant de mettre à jour un logiciel. La méthode de sauvegarde la plus sûre consiste à effectuer un vidage de niveau 0 (ufsdump(1M)) des systèmes de fichiers connectés au serveur que vous voulez mettre à jour. Si vous n'avez pas de procédure de sauvegarde bien définie, reportez-vous à la documentation *System Administration Guide*.

Il n'est pas nécessaire de supprimer les patchs installés avant d'effectuer la mise à jour.

**Remarque –** Si vous souhaitez ajouter ou supprimer du matériel inclus dans un groupe de chemins AP, faites-le soit *avant* la procédure de mise à jour, soit *après*. En règle générale, évitez de modifier le matériel pour ne pas provoquer la renumérotation des contrôleurs.

## <span id="page-19-1"></span>Entrées de la base de données AP non enregistrées

Avant d'exécuter le script ap\_upgrade\_begin, enregistrez les entrées qui ne le sont pas dans la base de données AP. Les métapériphériques créés, mais non enregistrés, ne sont pas conservés lors de la mise à jour. De même, les métapériphériques supprimés, mais non-enregistrés, continuent d'exister après la mise à jour.

## <span id="page-20-0"></span>Consultation de la documentation utilisateur des autres logiciels

Avant d'utiliser l'option Mise à jour de l'utilitaire suninstall, consultez la documentation utilisateur des autres logiciels (de votre système de gestion des volumes de disques, par exemple) installés sur votre système. Vous y trouverez peut-être des instructions supplémentaires vous permettant de conserver les configurations existantes. Par ailleurs, vérifiez les notes de mise à jour de AP et des système de gestion de volumes que vous utilisez.

## <span id="page-20-1"></span>Mise à jour simultanée de AP et du logiciel Solaris

Les procédures de mise à jour de AP décrites dans cette section utilisent deux scripts, ap\_upgrade\_begin et ap\_upgrade\_finish. Le premier script permet de sauvegarder la configuration AP actuelle et le deuxième script restaure la configuration après l'installation des modules AP 2.3.1. Vous devrez probablement effectuer simultanément une mise à jour vers l'environnement d'exploitation AP 2.3.1 car cette version AP prend en charge Solaris 2.6, Solaris 7 et Solaris 8. Etant donné que la configuration AP est restaurée telle qu'elle existait avant l'installation du logiciel Solaris, vous devez prendre en compte les problèmes décrits dans les sections qui suivent.

### <span id="page-20-2"></span>Partitions des bases de données AP

Les scripts de mise à jour AP tentent de recréer les bases de données AP dans les mêmes partitions que celles qu'elles occupaient avant la mise à jour de l'environnement d'exploitation Solaris. Toutefois, notez que l'environnement d'exploitation Solaris 7 et Solaris 8 nécessitent un espace disque plus important que les versions antérieures de Solaris. Pour cette raison, vous pouvez décider de modifier le plan de partitionnement des disques d'initialisation pendant l'exécution de l'utilitaire suninstall. *Ne* modifiez *pas* les partitions de la base de données AP. Si vous faites une mise à jour de Solaris 7 vers Solaris 8, aucun problème. Si, toutefois, vous faites une mise à jour à partir d'une version antérieure de Solaris et si vous placez des systèmes de fichiers dans toutes les partitions réservées précédemment aux bases de données AP, le script ap\_upgrade\_finish ne pourra pas recréer ces bases de données et la procédure de mise à jour échouera.

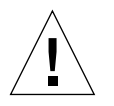

**Attention –** Si vous placez un système de fichiers dans *une* partition réservée précédemment à une base de données AP et si, pour une raison quelconque, le système de fichiers n'est pas monté lors de l'exécution du script ap\_upgrade\_finish, ce système de fichiers sera écrasé par une copie de la base de données AP.

### <span id="page-21-0"></span>Partition du disque "root"

L'utilitaire de mise à jour de AP suppose que le partitionnement du disque root (disque contenant la partition root) n'est pas modifié pendant la mise à jour. Solaris 7 et Solaris 8 nécessitent un espace disque plus important que les versions précédentes. Une méthode permettant de gagner de l'espace disque supplémentaire consiste à repartitionner le disque d'origine ou à diviser le disque root en deux disques en exécutant des commandes standard avant d'effectuer la mise à jour de Solaris. Si vous devez repartitionner le disque root, faites-le *avant* d'exécuter la procédure de mise à jour vers AP 2.3.1.

Si vous ne disposez pas d'un espace disque suffisant lors de l'exécution de l'utilitaire suninstall, modifiez le partitionnement du disque pour libérer plus d'espace. Toutefois, pendant l'exécution de suninstall, vous ne devez pas réaffecter les partitions / root ou /usr à un autre disque, car le script de mise à jour AP échouera.

#### <span id="page-21-1"></span>Patch ssd

AP 2.3.1 nécessite un patch ssd(7D). L'installation de AP 2.3.1 contrôle la présence de ce patch.

Plus exactement, les patchs requis sont les suivants :

- $\blacksquare$  le n°105356-15 pour Solaris 2.6,
- le n˚107458-09 pour Solaris 7,
- le n˚109524-01 pour Solaris 8.

Vous pouvez vous procurer ces patchs auprès de SunSolve à l'URL : http://sunsolve.sun.com.

# <span id="page-21-2"></span>Réalisation d'une mise à jour de AP

Les instructions d'installation de mise à jour contenues dans cette section s'appliquent à des environnements où AP est installé et configuré.

**Remarque –** Si votre serveur Sun Enterprise n'est pas configuré pour supporter une fonctionnalité ou un périphérique supporté par Alternate Pathing, ajouter AP à votre serveur ne lui permettra pas d'utiliser cette fonctionnalité ou périphérique.

On assume dans les instructions d'installation de cette section que votre système exécute l'environnement d'exploitation Solaris 2.6, Solaris 7 ou Solaris 8. AP 2.3.1 ne fonctionne pas avec les versions antérieures à l'environnement 2.6.

**Remarque –** L'installation du logiciel AP 2.3.1 repose sur votre environnement d'exploitation. Si par la suite vous mettez à jour votre environnement d'exploitation Solaris, vous devrez réinstaller AP 2.3.1 en suivant la procédure de mise à jour de AP 2.3.1. Reportez-vous à "Avant d'effectuer une mise à jour de AP", page 15. Pour plus d'informations sur la réalisation d'une mise à jour simultanée, consultez "Mise à jour simultanée de AP et du logiciel Solaris", page 17.

### <span id="page-22-0"></span>Mise à jour vers AP 2.3.1

**1. Si nécessaire, connectez-vous en tant que super-utilisateur et enregistrez les entrées dans la base de données AP :**

# **apdb -C**

**2. Terminez tous les processus permettant d'accéder directement ou indirectement aux métapériphériques.**

Si un système de gestion de volumes tiers est installé sur votre système, déconfigurez-le dès maintenant en utilisant la documentation fournie par le revendeur.

En ce qui concerne AP, il est inutile de prendre d'autres mesures en dehors de celles recommandées par le fabricant pour déconfigurer le gestionnaire de volumes.

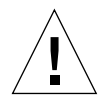

**Attention –** Dès que le gestionnaire de volumes est déconfiguré, si on vous demande d'installer le nouveau SE, arrêtez-vous à ce stade et retirez toute version précédente de AP. *N*'installez *pas* encore le logiciel Solaris 8.

Vous n'avez pas besoin de vous préoccuper si vos systèmes de fichiers montés ufs ou réseaux TCP/IP utilisent des métapériphériques AP.

Le script ap\_upgrade\_begin que vous exécuterez plus tard dans cette procédure et la réinitialisation consécutive permettront aux fichiers système ufs et aux périphériques de swap configurés dans etc/vfstab d'utiliser les chemins d'accès physiques plutôt que les métapériphériques AP.

De même, ap\_upgrade\_begin prendra aussi soin de renommer toutes les interfaces réseau TCP/IP (/etc/hostname.*xxxx*) qui utilisent des métapériphériques AP.

**Remarque –** Cela est vrai pour tous les systèmes de fichiers ufs configurés en vfstab ou tous les réseaux configurés avec des fichiers /etc/hostname.*xxxx*.

- **3. Supprimez la configuration AP actuelle.**
	- **a. Connectez-vous en tant que super-utilisateur et exécutez le script suivant pour supprimer la configuration AP (et la sauvegarder afin de la restaurer ultérieurement) :**

```
# /path/Alternate_Pathing_2.3/Tools/ap_upgrade_begin
...
ap_upgrade_begin complete. (State saved in /var/tmp/apstate.) Now
you can safely remove the old AP packages, upgrade Solaris if
necessary, and install new AP packages. Run the ap_upgrade_finish
script when you're done to restore the AP configuration. Please
read the upgrade directions in the Sun Enterprise Server Alternate
Pathing 2.3 Installation and Release Notes for specific details.
```
Ce script sauvegarde la configuration AP actuelle dans le fichier  $/\text{var}/\text{tmp}/$ apstate. Vous pouvez consulter le fichier /var/tmp/apstate, mais ne pouvez pas le modifier ni le supprimer. Toute modification ou suppression de ce fichier peut compromettre la procédure de mise à jour.

- **b. Exécutez la commande** pkgrm(1M) **pour supprimer les modules** SUNWapdoc**,** SUNWapr**,** SUNWapu**,** SUNWabap **et** SUNWapdv **(le cas échéant).**
- **c. Si vous n'êtes pas en train de mettre à jour l'environnement d'exploitation Solaris, réinitialisez avant de passer à l'étape 6.**
- **4. Mettez maintenant à jour l'environnement d'exploitation Solaris (le cas échéant).**

**Remarque –** Vous *devez* mettre à jour l'environnement d'exploitation Solaris si vous utilisez une version antérieure à Solaris 2.6.

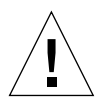

**Attention –** Assurez-vous que vous mettez à jour la tranche de disque appropriée. Si vous aviez utilisé précédemment un système de gestion de volumes pour mettre en miroir le disque d'initialisation et si vous aviez également utilisé AP pour définir un deuxième chemin d'accès à chaque miroir de disque d'initialisation, vous disposiez alors de quatre chemins d'accès physiques représentant précédemment des chemins d'accès potentiels au disque d'initialisation (soit deux autres chemins d'accès pour chaque miroir de disque d'initialisation). Puisque la configuration de AP et du système de gestion de volumes a été supprimée, examinez le fichier /etc/vfstab pour identifier le chemin d'accès physique correspondant au système de fichiers root (/). Lorsque vous exécutez l'utilitaire suninstall, déclarez ce chemin d'accès comme disque à mettre à jour. Plus tard, lorsque vous devrez restaurer votre système de gestion de volumes, pensez à déclarer ce disque comme miroir. Reportez-vous à la documentation de votre système de gestion de volumes pour savoir comment identifier la tranche physique utilisée lors de l'initialisation.

**Remarque –** Lors du partitionnement du disque dur pendant l'installation de Solaris, réservez une partition de disque entière d'au moins 300 Ko à chaque copie de la base de données. Pour plus d'informations sur le partitionnement des bases de données AP, reportez-vous au chapitre 2, "La base de données Alternate Pathing" dans le *Guide de l'utilisateur de la fonctionnalité Alternate Pathing 2.3.1 sur un serveur Sun Enterprise*.

Reportez-vous à la documentation "Mise à niveau d'un système" dans le *Guide d'installation de Solaris 8 (Edition pour la plate-forme SPARC)*. Notez que vous devez choisir l'option Mise à jour pour effectuer la mise à jour de Solaris.

**5. Une fois le processus d'installation de Solaris complètement terminé, installez le patch** ssd **adéquat.**

**Remarque –** Si vous n'avez *pas* mis à jour l'environnement d'exploitation Solaris ou n'avez *pas* effectué de réinitialisation dans le cadre de la mise à jour ou comme suggéré à l'étape 3, faites-le maintenant.

L'installation de AP 2.3.1 contrôle la présence d'un patch ssd. Si ce patch est absent, le message suivant, selon votre configuration, risque de s'afficher :

```
Alternate Pathing Subsystem Drivers
(sparc) 2.3.1,REV=2000.05.09.11.28
Copyright 2000 Sun Microsystems, Inc. All rights reserved.
## Executing checkinstall script.
Determining patch requirements...
Verifying required patches are installed...
Required patches not installed: 109524-01
###
### Patch verification failed.
### Alternate Pathing 2.3.1 requires this package.
### You MUST apply the required patches before
### proceeding.
###
### PACKAGE INSTALLATION FAILED.
###
checkinstall script suspends
Installation of <SUNWapdv> was suspended (administration).
No changes were made to the system.
```
Pour connaître les patchs requis consultez la section "Patch ssd", page 18 si cela n'a pas déjà été fait.

**Remarque –** Pour plus d'informations sur ce patch, consultez la section "Autres bugs corrigés", page 32 (bug Sun n˚4295457).

- **6. Effectuez la mise à jour vers AP 2.3.1.**
	- **a. Connectez-vous en tant que super-utilisateur et tapez :**
	- Si vous avez téléchargé le logiciel du Web :

# **cd /***répertoire\_téléchargement***/ap\_2\_3\_1\_sparc/Tools**

■ Si vous installez la mise à jour à partir du CD-ROM :

# **cd /cdrom/cdrom0/Alternate\_Pathing\_2.3.1/Tools**

**b. Installez les modules AP 2.3.1 requis :**

# **pkgadd -d . SUNWapdoc SUNWapdv SUNWapr SUNWapu**

**Remarque –** Vous pouvez installer les modules dans l'ordre de votre choix, l'essentiel étant de tous les installer. L'installation des modules dépend de si le patch ssd est présent ou non. Pour plus d'informations, consultez "Patch ssd", page 5.

#### **c. Exécutez le script suivant pour restaurer la configuration AP d'origine :**

**Remarque –** Avant d'exécuter la commande suivante, lisez la section "Mise à jour simultanée de AP et du logiciel Solaris", page 17.

# **/path/Alternate\_Pathing\_2.3.1.1/Tools/ap\_upgrade\_finish** ... ap\_upgrade\_finish complete. (State saved in /var/tmp/apstate.) Now you can upgrade and configure any volume managers or other software to use AP metadevices. Please read the upgrade directions in the Sun Enterprise Server Alternate Pathing 2.3 Installation and Release Notes for specific details.

#### **d. Réinitialisez.**

**7. Si vous disposez d'un gestionnaire de volumes tiers, installez-le et configurez-le selon les instructions du fabricant.**

**Remarque –** Si votre disque d'initialisation est copié en miroir, veillez à spécifier le disque mis à jour en tant que miroir de base.

La mise à jour est terminée.

# <span id="page-28-0"></span>AP 2.3.1 sur les serveurs Sun Enterprise

## <span id="page-28-1"></span>AP 2.3.1 sur les serveurs Sun Enterprise

Cette section contient des notes de mise à jour relatives au logiciel Alternate Pathing (AP, chemin alternatif) 2.3.1 sur les serveurs Sun Enterprise 3x00, 4x00, 5x00, 6x00 et 10000.

AP vous permet de définir et de contrôler des chemins physiques alternatifs vers les périphériques, ce qui augmente la disponibilité et le niveau de reprise sur erreur du serveur. Si un chemin menant à un périphérique devient inutilisable, il est possible d'en utiliser un autre. Pour plus d'informations, reportez-vous au *Guide de l'utilisateur de la fonctionnalité Alternate Pathing 2.3.1 sur les serveurs Sun Enterprise* dans la collection Sun Alternate Pathing 2.3.1 Collection AnswerBook2™.

### <span id="page-28-2"></span>Problèmes d'installation

Si vous effectuez une mise à jour de l'environnement d'exploitation Solaris 2.6 ou Solaris 7 vers Solaris 8 et que AP 2.1 ou AP 2.2 est installé sur votre système, vous devez effectuer une mise à niveau vers AP 2.3 ou AP 2.3.1. Etant donné que de nombreux systèmes disposent d'un système de gestion des volumes, nous avons introduit des références à ces systèmes.

**Remarque –** L'installation de AP 2.3.1 dépend de l'environnement d'exploitation Solaris installé. Si vous avez déjà installé AP 2.3.1 sur votre système et décidez de mettre à jour votre système d'exploitation, vous devez suivre la procédure de mise à jour pour supprimer le logiciel AP 2.3.1 en utilisant pkgrm puis réinstaller AP 2.3.1. Cette section vous indique la procédure à suivre et les différentes sections des documents à utiliser. Assurez-vous que vous possédez les publications suivantes avant de commencer cette mise à niveau :

- *Guide de l'utilisateur de la fonctionnalité Alternate Pathing 2.3.1 sur les serveurs Sun Enterprise* (disponible au format AnswerBook2 dans le module SUNWabap).
- Le guide de l'utilisateur de votre système de gestion des volumes ;
- Le manuel d'installation et les notes sur le produit de votre système de gestion des volumes.

**Remarque –** Avant de vous lancer dans une mise à niveau, assurez-vous que votre système de gestion de volumes prend en charge Solaris 8.

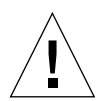

**Attention –** Pour réussir la mise à niveau, suivez les étapes dans l'ordre indiqué cidessous.

En général, vous devez :

- Déconfigurer votre système de gestion de volumes.
- Retirer la version précédente de AP.
- Effectuer une mise à niveau vers Solaris 8.
- Installer AP 2.3.1.
- Installer et reconfigurer votre système de gestion de volumes.

Plus exactement, vous devez :

- 1. Lire "Réalisation d'une mise à jour de AP", page 18.
- 2. Enregistrer tous les métapériphériques AP qui ne le sont pas (reportez-vous à l'étape 1 de "Mise à jour vers AP 2.3.1", page 19).
- 3. Déconfigurer votre système de gestion des volumes en utilisant la documentation fournie par le fabricant.

**Remarque –** En ce qui concerne AP, aucune étape supplémentaire n'est nécessaire en-dehors de celles recommandées par le fabricant pour déconfigurer le système de gestion des volumes.

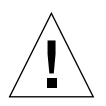

**Attention –** Une fois que, le système de gestion des volumes déconfiguré, vous êtes invité à installer le nouveau SE : arrêtez-vous et supprimez la version précédente de AP. *N*'installez *pas* Solaris 8 à ce stade.

4. Supprimer la configuration AP courante en suivant "Supprimez la configuration AP actuelle.", page 20.

- 5. Effectuer une mise à jour vers Solaris 8 en utilisant "Mettez maintenant à jour l'environnement d'exploitation Solaris (le cas échéant).", page 20.
- 6. Effectuer une mise à jour ver AP 2.3.1 en utilisant "Effectuez la mise à jour vers AP 2.3.1.", page 22.
- 7. Installer votre système de gestion des volumes en suivant les instructions du fabricant.

## <span id="page-30-0"></span>Problèmes d'ordre général

Cette section contient des problèmes d'ordre général qui concernent AP sur les serveurs Sun Enterprise, veuillez la lire avant d'essayer d'installer ou de configurer AP.

**Remarque –** Si vous effectuez une mise à jour vers AP 2.3.1 sur *tous* les domaines Sun Enterprise 10000, vous pouvez supprimer sans risque le module SUNWapssp de la station de travail SSP en utilisant pkgrm. Si, en revanche, une version précédente de AP est conservée dans ne serait-ce qu'un domaine, vous ne devez *en aucun ca*s supprimer le logiciel AP de la station de travail SSP. Dans ces deux cas de figure, laisser le logiciel AP sur les stations de travail SSP n'aura *aucun* effet sur AP 2.3.1.

### <span id="page-30-1"></span>Périphériques pris en charge

Les périphériques suivants sont pris en charge par le logiciel AP sur les serveurs Sun Enterprise :

- Grappes SPARCstorage™ reconnues par AP utilisant les contrôleurs  $p\ln(\sec)$ ,
- Sun™ StorEdge™ A5000 reconnus par AP utilisant les contrôleurs sf(socal) ou fp(usoc),
- Sun<sup>™</sup> StorEdge<sup>™</sup> T3 reconnus par AP utilisant les contrôleurs sf(socal) ou fp(usoc),
- Unités internes Sun Enterprise™ E3500 reconnues par AP utilisant les contrôleurs sf(socal) ou fp(usoc),
- SunFastEthernet<sup>™</sup> 2.0 (hme),
- SunFDDI<sup>™</sup> 6.0 (nf) SAS (Single-Attach Station) et DAS (Dual-Attach Station),
- SCSI-2/Buffered Ethernet FSBE/S et DSBE/S (1e),
- Quad Ethernet  $(qe)$ ,
- Sun<sup>™</sup> Quad FastEthernet<sup>™</sup> (qfe),
- Sun GigabitEthernet  $2.0$  (qe).
- Carte contrôleur QLogic 2202

Le tableau suivant liste les périphériques qui sont supportés par les différentes versions :

| Version<br>de AP                                                                                                    | <b>Version</b><br>de Solaris | <b>Contrôleurs</b><br>Cartes d'interface réseau<br>disque |             |                  |    |    |    |    |     |     |                                         | <b>Produits de</b><br>stockage |
|----------------------------------------------------------------------------------------------------|------------------------------|-----------------------------------------------------------|-------------|------------------|----|----|----|----|-----|-----|-----------------------------------------|--------------------------------|
|                                                                                                    |                              | ge                                                        | hme         | le               | nf | bf | hi | qe | qfe | vge |                                         |                                |
| 2.0                                                                                                    | 2.5.1                        |                                                           | X           | X                | X  | X  | X  | X  | X   |     | pln/soc                                 | <b>SSA</b>                     |
| 2.0.1                                                                                                    | 2.5.1                        |                                                           | X           | X                | X  | X  | X  | X  | X   |     | pln/soc,<br>sf/socal                    | SSA,<br>A5000                  |
| 2.1                                                                                                    | 2.6                          | X                                                         | X           | X                | X  |    |    | X  | X   | X   | pln/soc,<br>sf/soc                      | SSA.<br>A5000                  |
| 2.2                                                                                                    | $\tau$                       | X                                                         | X           | X                | X  |    |    | X  | X   |     | pln/soc,<br>sf/socal,<br>$fp$ /usoc*    | SSA.<br>A5000                  |
|                                                                                                    | 2.6                          | X                                                         | $\mathbf X$ | X                | X  |    |    | X  | X   | X   | pln/soc,<br>sf/socal                    | SSA,<br>A5000,                 |
| 2.3                                                                                                    | $\mathcal I$                 | X                                                         | X           | $\boldsymbol{X}$ | X  |    |    | X  | X   |     | pln/soc,<br>sf/socal,<br>$fp$ /usoc $t$ | SSA,<br>A5000, T3S             |
|                                                                                                    | 8                            | X                                                         | X           | X                | X  |    |    |    | X   |     | pln/soc,<br>sf/socal,<br>fp/usoc        | SSA,<br>A5000, T3S             |
| 2.3.1                                                                                                    | 8                            | X                                                         | X           | X                | X  |    |    |    | X   |     | pln/soc,<br>sf/socal,<br>$fp$ /usoc     | SSA,<br>A5000, T3              |
| * - support de fp/usoc pour AP 2.2 : un patch est nécessaire pour Solaris 7 (il est inclus dans Solaris 7 11/99)<br>et pour AP 2.2. Pour plus d'informations, consultez www.sunsolve.com. |                              |                                                           |             |                  |    |    |    |    |     |     |                                         |                                |
| † - support de fp/usoc : nécessite Solaris 7 11/99 ou Solaris 8.                                                                                                    |                              |                                                           |             |                  |    |    |    |    |     |     |                                         |                                |
| § - AP 2.3 n'a pas été optimisé pour le support des T3.                                                                                                    |                              |                                                           |             |                  |    |    |    |    |     |     |                                         |                                |

**TABLEAU 2-1** Matrice de support AP

### <span id="page-32-0"></span>Périphériques SunFDDI et Gigabit Ethernet

Des tests de validation AP 2.3.1 ont été effectués sur SunFDDI (révision 7.0) et Gigabit Ethernet (révision 2.0). Si vous installez l'un de ces périphériques, vous devez utiliser le niveau de révision qui a été testé, à moins qu'un niveau de révision supérieur existe. De plus, vous devez installer tous les patchs disponibles pour ce périphérique. Pour plus d'informations sur les patchs, consultez le site http://www.sunsolve.sun.com.

### <span id="page-32-1"></span>Sun StorEdge A3000

Le Sun StorEdge A3000 supporte des fonctionnalités de reprise similaires à celles fournies par AP 2.3.1 ce qui explique pourquoi ce dernier ne le prend pas en charge. Pour de plus amples informations sur le support des fonctionnalités de reprise par ce produit, reportez-vous à la documentation qui l'accompagne.

#### <span id="page-32-2"></span>Sun StorEdge A5000

AP 2.3.1 prend en charge Sun StorEdge A5000 dans cette version.

#### <span id="page-32-3"></span>Sun StorEdge A7000

AP 2.3.1 ne prend pas en charge Sun StorEdge A7000 dans cette version.

### <span id="page-32-4"></span>Sun StorEdge T3

Cette version de AP 2.3.1 supporte les Sun StorEdge T3 dans une configuration AP optimisée au niveau des chemins. L'optimisation des chemins fait référence à la répartition efficace du trafic E/S pour les T3.

### <span id="page-32-5"></span>Compatibilité logicielle

La liste suivante montre toutes les combinaisons des logiciels AP et Solaris qu'il est possible d'installer sur un serveur Sun Enterprise :

- Solaris 8 avec AP 2.3.1 et DR
- Solaris 8 avec AP 2.3 et DR
- Solaris 7 avec AP 2.3.1 et DR
- Solaris 7 avec AP 2.3 et DR
- Solaris 7 avec AP 2.2 et DR
- Solaris 2.6 avec AP 2.3.1 et DR
- Solaris 2.6 avec AP 2.3 et DR
- Solaris 2.6 avec AP 2.1 et DR
- Solaris 2.5.1 avec AP 2.0.1 et DR (serveur Sun Enterprise 10000 uniquement)

■ Solaris 2.5.1 avec AP 2.0 et DR (serveur Sun Enterprise 10000 uniquement)

### <span id="page-33-0"></span>Problèmes de reconfiguration dynamique (DR, Dynamic Reconfiguration)

Toute opération DR Attach peut se terminer sans que la carte soit immédiatement accessible à AP. Vous devez vous assurer que le périphérique est physiquement présent avant de passer sur la nouvelle carte en utilisant apconfig.

Le patch 106284-02 est nécessaire sur les serveurs Sun Enterprise 10000 exécutant l'environnement d'exploitation Solaris 2.6 pour que AP 2.3.1 fonctionne correctement avec dr\_daemon.

### <span id="page-33-1"></span>Problèmes liés au disque d'initialisation

AP 2.3.1 prend en charge un unique disque d'initialisation à chemins alternatifs et un disque miroir par domaine.

Afin d'éviter toute incohérence au niveau du comportement de reprise de l'initialisation, les alias de périphériques ne sont pas pris en charge pour le disque d'initialisation.

Dans AP 2.3.1 la reprise de l'initialisation n'est pas liée à l'architecture. Elle fonctionne à la fois sur les plates-formes Sunfire et Starfire.

### <span id="page-33-2"></span>Problèmes liés à IPMP

Les groupes de chemins IPMP/AP ne sont pas supportés dans cette version.

### <span id="page-33-3"></span>Problèmes liés au gestionnaire de ports Fibre Channel Sun  $(usoc/fp)$

Tout périphérique SENA utilisant les gestionnaires usoc/fp est considéré comme un périphérique physique différent d'un périphérique SENA utilisant la pile socal/sf. Les périphériques SENA ne supportent pas les configurations mixtes où les gestionnaires usoc/fp et socal/sf servent un même périphérique SENA. Il est par conséquent impossible de combiner les deux en un métapériphérique AP.

Réviser le microprogramme sur un périphérique SENA physique utilisant les gestionnaires  $\frac{\pi}{3}$  socal/sf pour utiliser les gestionnaires usoc/fp pour vos contrôleurs fibre-channel revient au même que remplacer le matériel par un type de contrôleur différent (l'inverse est aussi vrai). Vous devez déconfigurer Alternate Pathing sur les contrôleurs de ce type *avant* de réviser le microprogramme. Par exemple :

```
# apdisk -d sf:0
# apdb -C
```
Révisez le microprogramme SENA.

Une fois la révision effectuée, recréez vos groupes de chemins en utilisant les nouveaux noms des périphériques, par exemple :

```
# apdisk -c -pfp:0 -a fp:1
# apdb -C
```
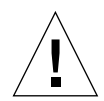

**Attention –** Si vous avez changé le microprogramme sans déconfigurer AP, les systèmes de fichiers disponibles depuis les contrôleurs auxquels un chemin alternatif vient d'être attribué risquent de ne pas être accessibles. Si ces systèmes de fichiers sont nécessaires lors de l'initialisation, votre système risque d'être impossible à initialiser.

### <span id="page-34-0"></span>Où trouver de la documentation sur AP

Vous trouverez les documentations de AP 2.0 et 2.0.1 dans les collections correspondantes sous Matériel -> Serveurs d'entreprise dans docs.sun.com.

AP 2.1 et 2.2 figurent dans Matériel -> Collection Solaris on Sun Hardware dans docs.sun.com.

AP 2.3 et 2.3.1 se trouvent dans des collections spéciales sous Matériel -> Serveurs d'entreprise.

## <span id="page-34-1"></span>Bugs connus/RFE

4361968 - Episode de panique lors de la commutation d'un métaréseau non-plombé.

## <span id="page-35-0"></span>Bugs corrigés

Cette section résume les bugs les plus importants numérotés et corrigés par Sun depuis AP 2.3 (Solaris 8). Cette liste n'est pas exhaustive.

4265982 - (RFE) Une commutation de chemin effectuée au moyen de AP juste après une opération de configuration DR cause le passage à l'état 'T'.

4276330 - (RFE) Mauvaise gestion par AP des pannes de cibles individuelles, concentrateurs/matrices FC et connexions en guirlande.

4297492 - (RFE) Blocage sur e3500 avec le retrait d'un disque interne mis en miroir avec ap et sds.

4342963 - Erreurs de lecture/écriture pendant la reprise ctrl avec un groupe de partenaires pourpre ou l'expansion 2x2.

4347014 - Plusieurs exécutions de ".probe" entraînent l'échec des LUN sur l'hôte unix avec ENODEV.

4347016 - ENXIO depuis T3 ONLINE Master juste après .probe donne une erreur ctlr.

## <span id="page-35-1"></span>Autres bugs

Cette section résume les bugs les plus importants découverts en ce qui concerne AP 2.3.1 et le système d'exploitation Solaris 8. Cette liste n'est pas exhaustive.

### <span id="page-35-2"></span>Autres bugs corrigés

4295457 - ssd: se procurer le numéro de série sur la page Unit Serial Number.

AP repose sur les fonctions Sun Device ID et, en particulier, sur ddi\_devid\_compare(). Tout périphérique supporté par AP doit s'interfacer de manière adéquate avec Sun device ID. Il existe donc une dépendance directe avec la résolution du bug SUN n˚4295457 et, par conséquent, avec les trois patchs suivants :

- le n˚105356-15 pour Solaris 2.6,
- le n˚107458-09 pour Solaris 7,
- le n˚109524-01 pour Solaris 8.

Vous pouvez vous procurer ces patchs auprès de SunSolve à l'URL : http://sunsolve.sun.com.